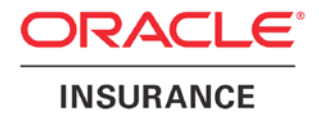

**Oracle Insurance**

# **Insbridge Enterprise Rating SoftData User Guide**

**For Java**

Release 5.1.*x*

December 2015

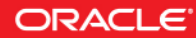

Copyright © 2005, 2015, Oracle and/or its affiliates. All rights reserved.

Oracle Insurance Insbridge Enterprise Rating SoftData for Java User Guide

Release 5.1.x

Part # E69582-01

Library # E69590-01

December 2015

Primary Authors: Stephan Fields, Mary Elizabeth Wiger

This software and related documentation are provided under a license agreement containing restrictions on use and disclosure and are protected by intellectual property laws. Except as expressly permitted in your license agreement or allowed by law, you may not use, copy, reproduce, translate, broadcast, modify, license, transmit, distribute, exhibit, perform, publish, or display any part, in any form, or by any means. Reverse engineering, disassembly, or decompilation of this software, unless required by law for interoperability, is prohibited.

The information contained herein is subject to change without notice and is not warranted to be error-free. If you find any errors, please report them to us in writing.

If this is software or related documentation that is delivered to the U.S. Government or anyone licensing it on behalf of the U.S. Government, the following notice is applicable:

U.S. GOVERNMENT END USERS: Oracle programs, including any operating system, integrated software, any programs installed on the hardware, and/or documentation, delivered to U.S. Government end users are "commercial computer software" pursuant to the applicable Federal Acquisition Regulation and agency-specific supplemental regulations. As such, use, duplication, disclosure, modification, and adaptation of the programs, including any operating system, integrated software, any programs installed on the hardware, and/or documentation, shall be subject to license terms and license restrictions applicable to the programs. No other rights are granted to the U.S. Government.

This software or hardware is developed for general use in a variety of information management applications. It is not developed or intended for use in any inherently dangerous applications, including applications that may create a risk of personal injury. If you use this software or hardware in dangerous applications, then you shall be responsible to take all appropriate fail-safe, backup, redundancy, and other measures to ensure its safe use. Oracle Corporation and its affiliates disclaim any liability for any damages caused by use of this software or hardware in dangerous applications.

Oracle and Java are registered trademarks of Oracle and/or its affiliates. Other names may be trademarks of their respective owners.

Intel and Intel Xeon are trademarks or registered trademarks of Intel Corporation. All SPARC trademarks are used under license and are trademarks or registered trademarks of SPARC International, Inc. AMD, Opteron, the AMD logo, and the AMD Opteron logo are trademarks or registered trademarks of Advanced Micro Devices. UNIX is a registered trademark of The Open Group.

This software or hardware and documentation may provide access to or information on content, products, and services from third parties. Oracle Corporation and its affiliates are not responsible for and expressly disclaim all warranties of any kind with respect to third-party content, products, and services. Oracle Corporation and its affiliates will not be responsible for any loss, costs, or damages incurred due to your access to or use of third-party content, products, or services.

## **CONTENTS**

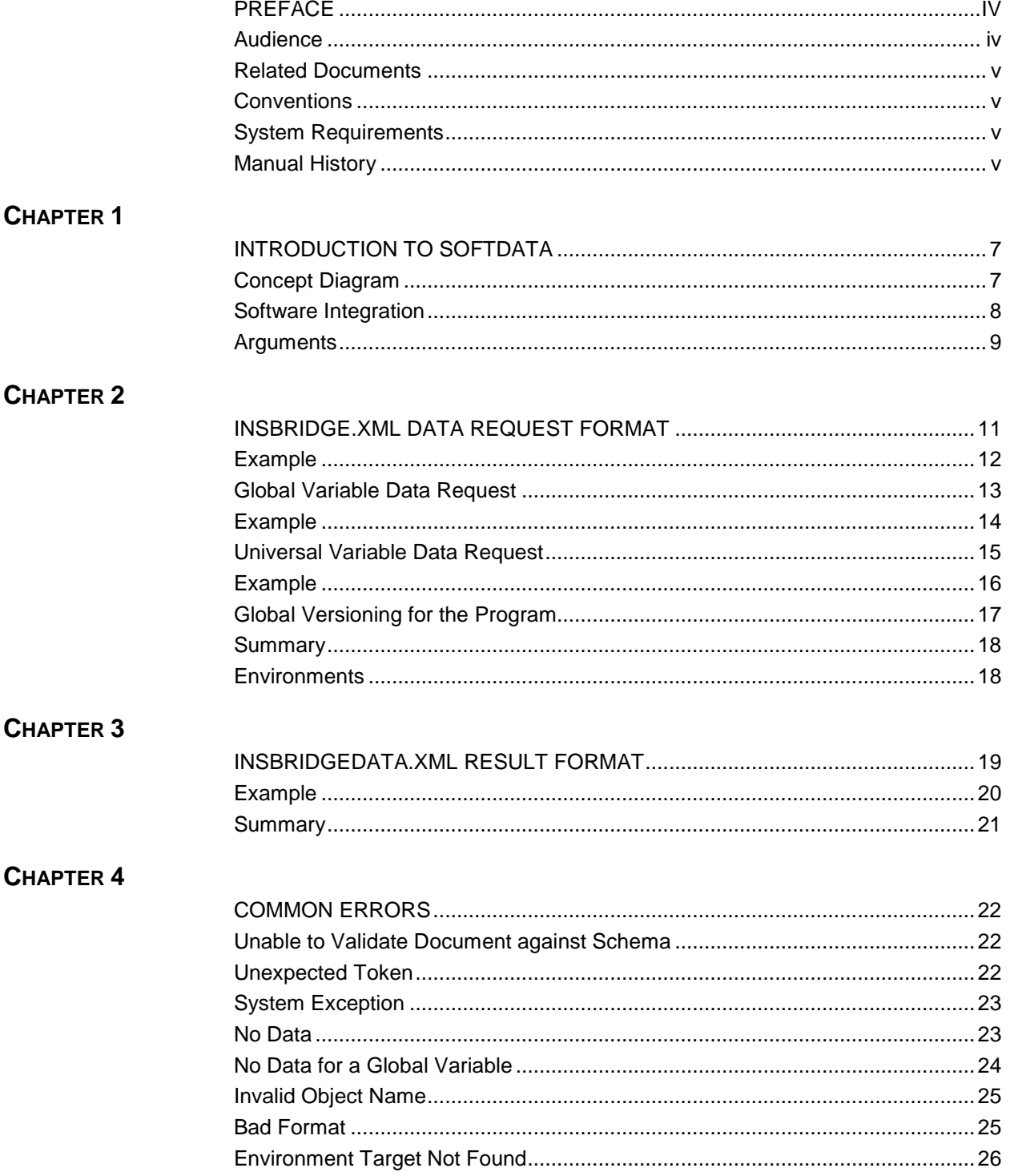

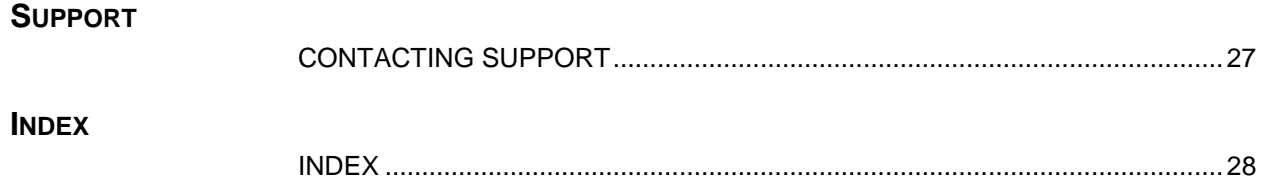

## **LIST OF FIGURES**

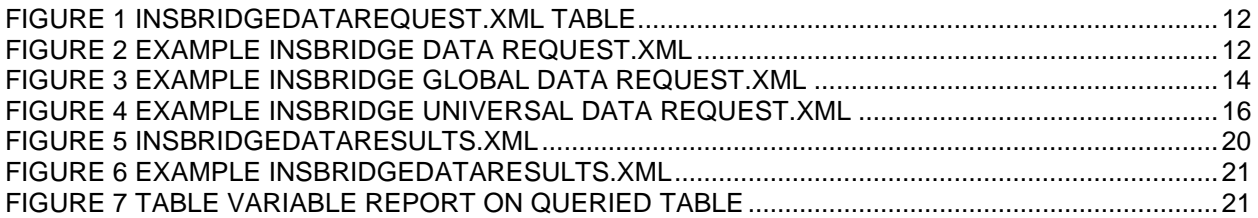

## <span id="page-5-0"></span>**PREFACE**

Welcome to the *Oracle Insurance Insbridge Enterprise Rating SoftData for Java Guide* This guide describes the usage and supported features of Oracle Insurance Insbridge Enterprise Rating Enterprise Rating SoftData for Java (SoftData). SoftData is a feature of Oracle Insurance Insbridge Enterprise Rating SoftRater Server (IBSS) that that allows you to retrieve values dynamically from SoftRater Packages. Soft Data is available from the IBSS Menu Tree.

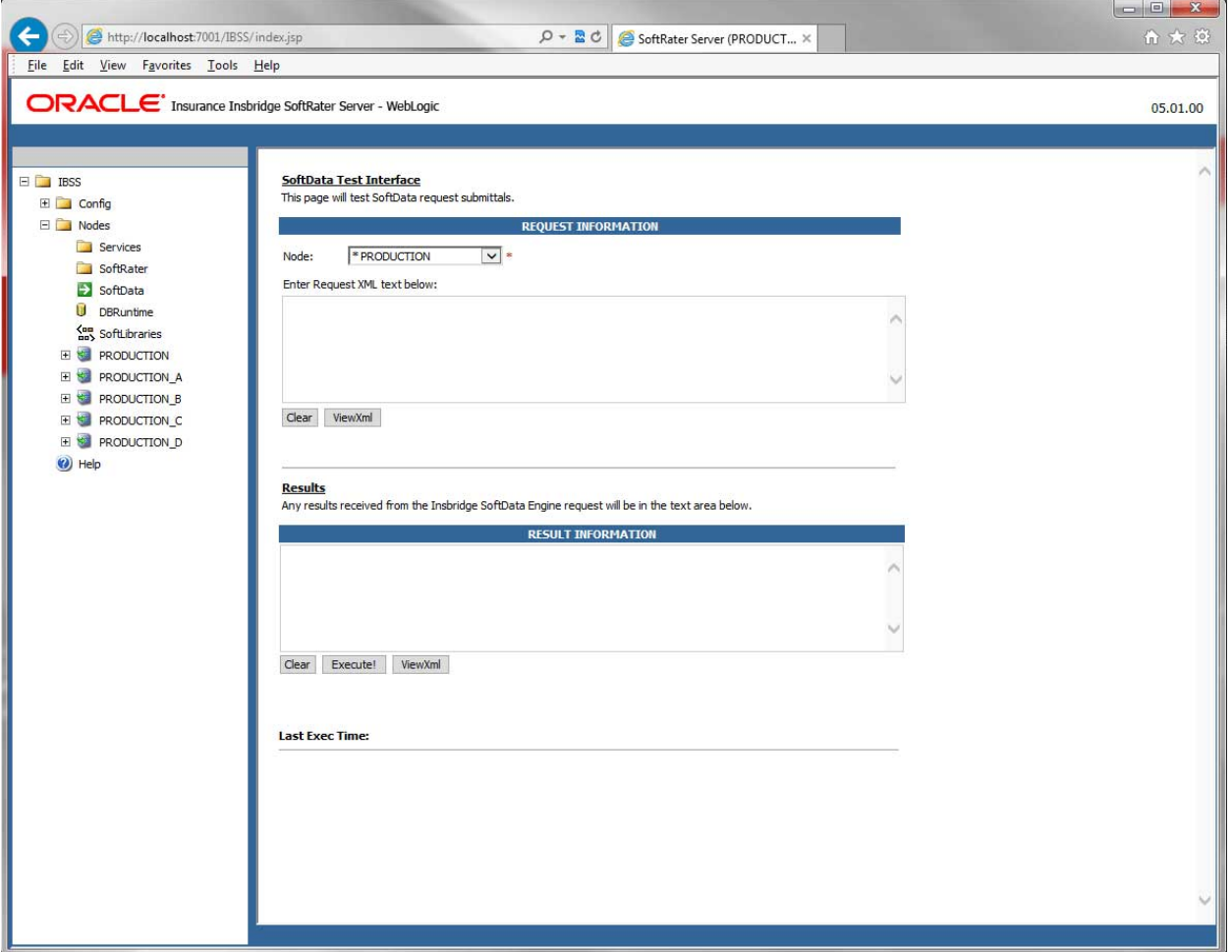

This guide serves as a supplemental document to the Insbridge SoftRater Server Guide. It provides a reference for developers to properly interact with the SoftData Engine either through SOAP, POST Web Services Interface (WSI) or Direct EJB Interfacing.

## <span id="page-5-1"></span>**AUDIENCE**

This guide is intended for system administrators who are tasked with administering SoftRater Server. A fundamental knowledge of SoftRater is required. Readers of this document should be familiar with XML, HTTP and the corresponding platforms; either WebLogic, WebSphere or JBoss.

## <span id="page-6-0"></span>**RELATED DOCUMENTS**

For more information, refer to the following Oracle resources:

- The Oracle Insurance Insbridge Enterprise Rating RateManager User Guide.
- The Oracle Insurance Insbridge Enterprise Rating SoftRater User Guide.
- You can view these guides in-line at this address:

*HU*<http://www.oracle.com/technetwork/documentation/insurance-097481.html>*<sup>U</sup>*

## <span id="page-6-1"></span>**CONVENTIONS**

The following text conventions are used in this document:

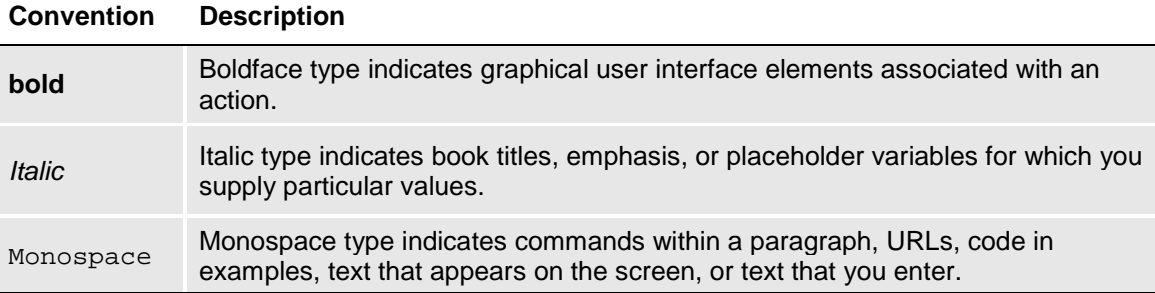

## <span id="page-6-2"></span>**SYSTEM REQUIREMENTS**

For minimum operating system and hardware requirements, please see the Hardware Software requirements guide.

## <span id="page-6-3"></span>**Manual History**

New editions incorporate any updates issued since the previous edition.

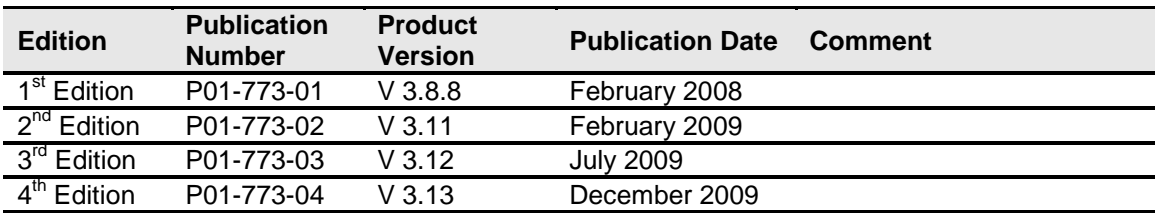

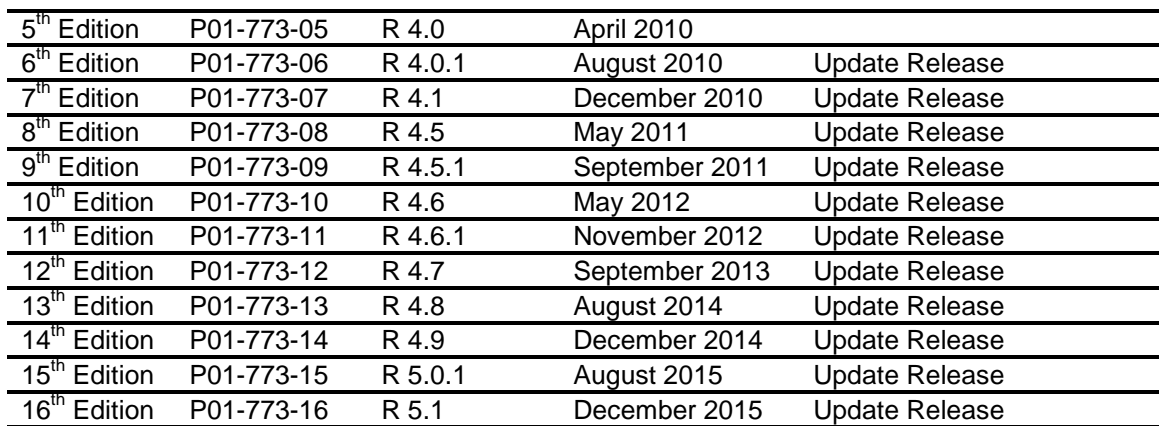

## <span id="page-8-0"></span>**Chapter 1**

## <span id="page-8-1"></span>**INTRODUCTION TO SOFTDATA**

SoftData is a method designed to provide the maximum amount of integration flexibility while maintaining a high level of operational efficiency for rules and rating applications. It allows an application to dynamically retrieve values from SoftRater Packages (SRPs) so that values do not have to be hard coded into an application.

For example, if you had a web-based application that allowed a consumer or agent to request a quote, SoftData calls could be used to fill in drop down text boxes with valid values. This allows the same application to be used across multiple states and carriers. It also prevents duplicate data entry, reducing the chance of making a costly mistake.

The core foundation is based on enumerated mappings to program based data elements built through the RateManager application. The schema model uses single character mapping node items, i.e. <m>, <q>, <i>, etc., which provide efficient document processing while gaining the system benefits of an extremely low XML document weight for small storage and faster transmission.

There are two parts to a SoftData call, the data request and the data result. For more information on these, see the following:

- Insbridge. XML Data Request Format
- [InsbridgeData.XML Result Format](#page-20-1)

## <span id="page-8-2"></span>**Concept Diagram**

The diagram below shows the high level interaction between the client application and the SoftData system. The SoftRater instance is responsible for all rating and underwriting processing but SoftData interface provides all the services for program data inquiry. The basic functionality of the SoftData system is demonstrated below. Input data is sent to the SoftData instance, processed and output data is returned.

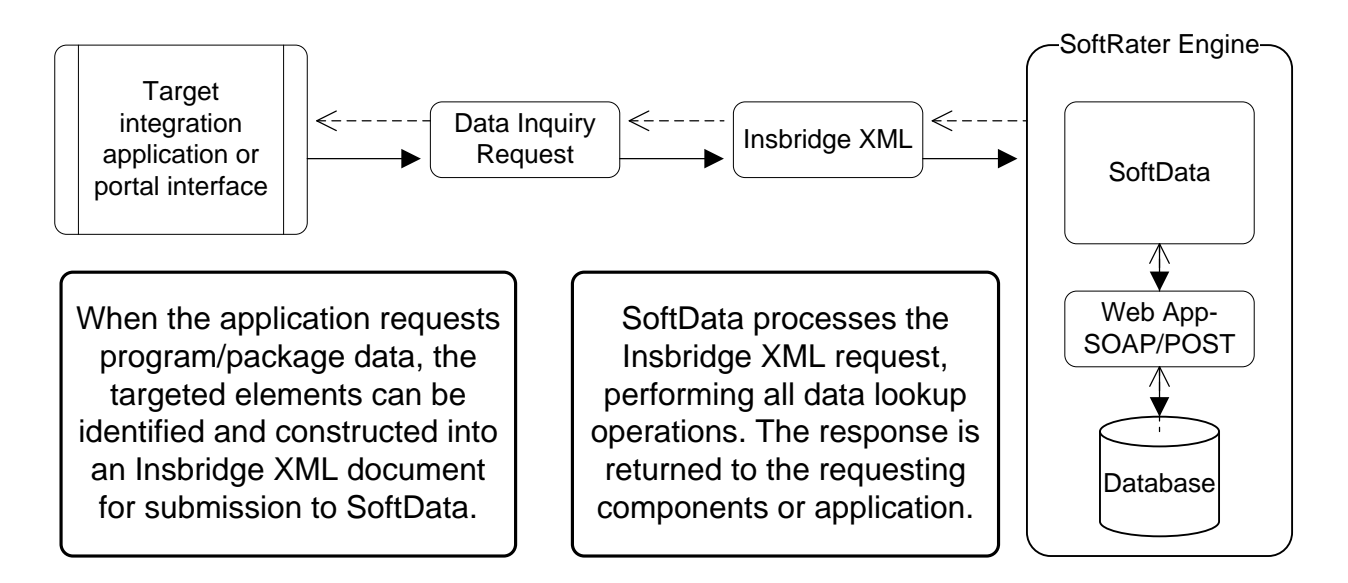

## <span id="page-9-0"></span>**SOFTWARE INTEGRATION**

SoftData is an EJB component hosted in the Application Server and accessible through the following software integration methods.

1. **HTTP SOAP Proxy** – SoftRater Web Service – WSDL documents can be found in IBSS. From the WSDL documents, proxy classes can be generated to communicate with the installed SoftRater instance. The SoftData Web Service WSDL can be found on the IBSS->SoftData Version  $1 \rightarrow$  Get WSDL Files. Also included is a sample SoftData SOAP proxy class.

**NOTE:** *In IBSS, WebSphere returns different menu options than WebLogic or JBoss for the Get WSDL Files link.*

Whether sample SoftDataProxy class is used or a new one is generated from the WSDL interface, the integrating application must call the  $(selfEndPoint)$  method to set the target hosting URL for the SoftRater instance. The target hosting URL may vary according to platform. Please refer to the SoftData Administrator page for the target hosting URL.

- 2. **HTTP POST** A lite weight Web Service Interface JSP page is provided as an interface for clients with just web form POST abilities. The URL to the POST interface may vary according to platform. Please refer to the SoftData Administrator page (IBSS->SoftData Version 1) for the URL to the POST interface.
- 3. **EJB** Direct JNDI interfacing.

The EJB interfaces for creating service clients which are used to create SoftRater instances.

Typical JNDI Path – This value will be difference for each platform:

WebSphere - ejb/com/insbridge/softdata/SoftDataHome WebLogic - ejb.SoftDataEJBRemoteHome JBoss - IBSS/SoftDataEJB/local

Target JAR – SoftRaterEJB. jar is a part of the SoftRater.EAR file\* that you downloaded. It contains the following standard EJB 2.0 interface files.

- SoftData Remote interface for Enterprise Bean
- SoftDataBean Bean implementation class for Enterprise Bean
- SoftDataHome Home interface for Enterprise Bean

\*The SoftRater.EAR file depends upon your selected platform.

#### **Interface Example:**

```
package com.insbridge.softdata;
import java.rmi.RemoteException;
/**
* Remote interface for Enterprise Bean: SoftRater
*/
public interface SoftData extends javax.ejb.EJBObject
{
           public String GetMapData ( final String XMLInput,
                                              final String TargetEnvironment
                                              )
           throws RemoteException;
           public void ResetConfigInfo() throws RemoteException;
           public String getDefaultPath() throws RemoteException;
           public String getVersion() throws RemoteException;
           public String QueryAvailableEnvironments() throws RemoteException;
}
```
## <span id="page-10-0"></span>**Arguments**

The SoftRater engine rating arguments control the handling of XML data out of the system. For optimal performance use the following options, if possible, for your rating integration.

- String XMLInput InsbridgeData.XML (Request) document containing the target data program data and lookup variables to be inquired against.
- String TargetEnvironment (Optional) Name of the SoftRater datasource environment to which the request should be processed against. If not provided the default will be obtained from the required target program data in the InsbridgeData.XML (Request).

## **Quick Summary**

The basic required settings for specific data requests are.

- All requests must have project\_id, parent\_id and date mask.
- env\_def can be left off. The environment selected from the drop down is used by default. If rating to any other environment an env\_def is required. If rating using web services, an env\_def is required.
- Qualifiers are required.
- Operators for global versioning report must in the same order as the program.
- **•** Locals require: id  $#$ , ver $#$ , table var id $#$ , revision $#$ , product\_id $#$
- Globals require: id=0, ver=0, table var#, revision#, product\_id#
- Universals require:  $id=0$ , ver=0 table var#, revision#, product  $id=0$
- Global versioning report requires: id#, ver=0, table var#, revision=0

In certain situations, more information may be required.

## <span id="page-12-1"></span><span id="page-12-0"></span>**INSBRIDGE.XML DATA REQUEST FORMAT**

InsbridgeData.XML is designed to provide the maximum amount of integration flexibility while maintaining a high level of operational efficiency for rules and rating applications. The core foundation is based on enumerated mappings to program based data elements built through the RateManager application. The schema model uses single character mapping nodes items i.e. "<m>,<q>,<i>, etc" that provides efficient document processing while gaining the system benefits of an extremely low XML document weight for small storage and faster transmission.

InsbridgeDataRequest.XML is the format in which requests are sent to SoftData. The table below outlines the nodes and attributes and whether or not they are required.

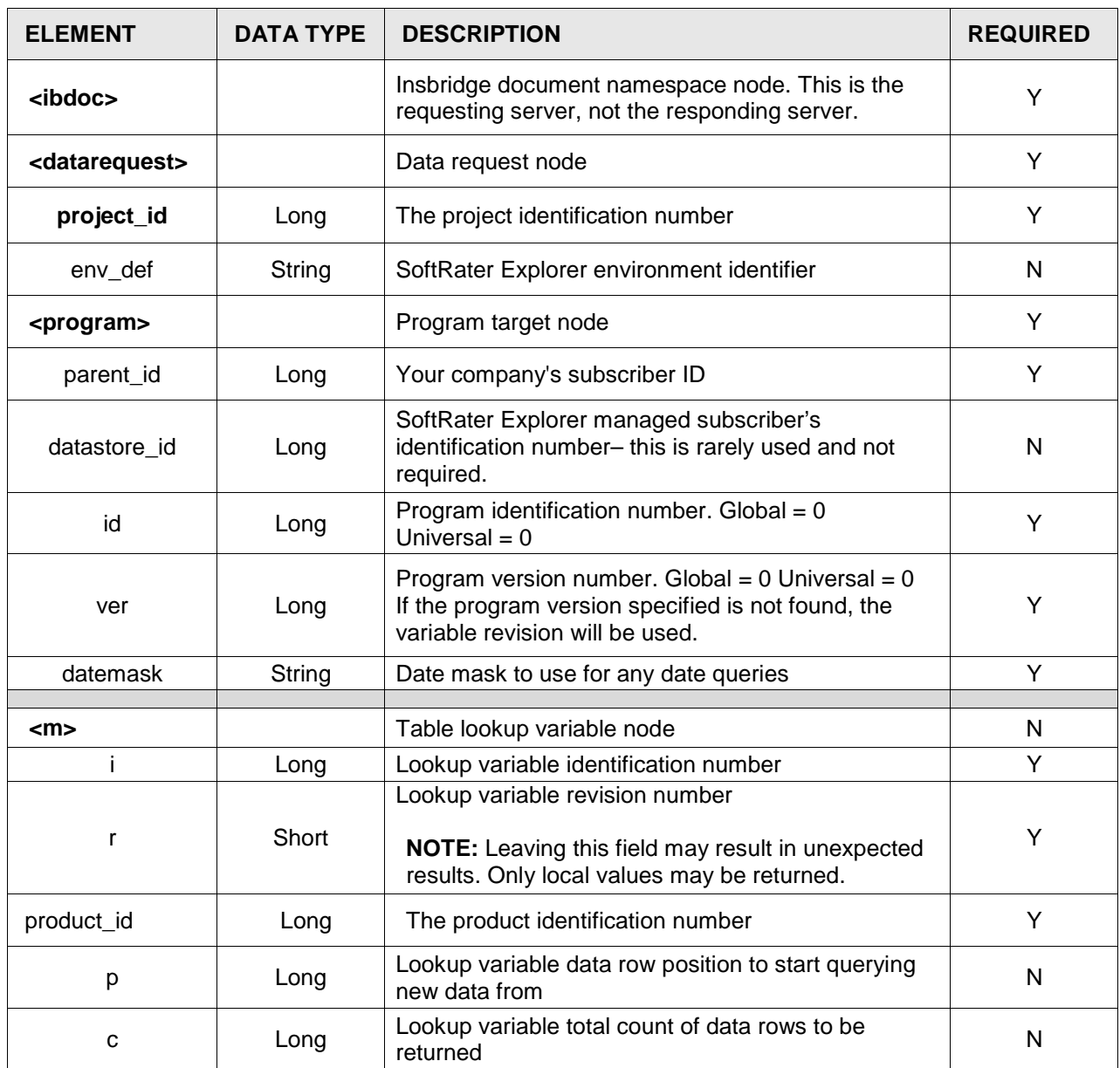

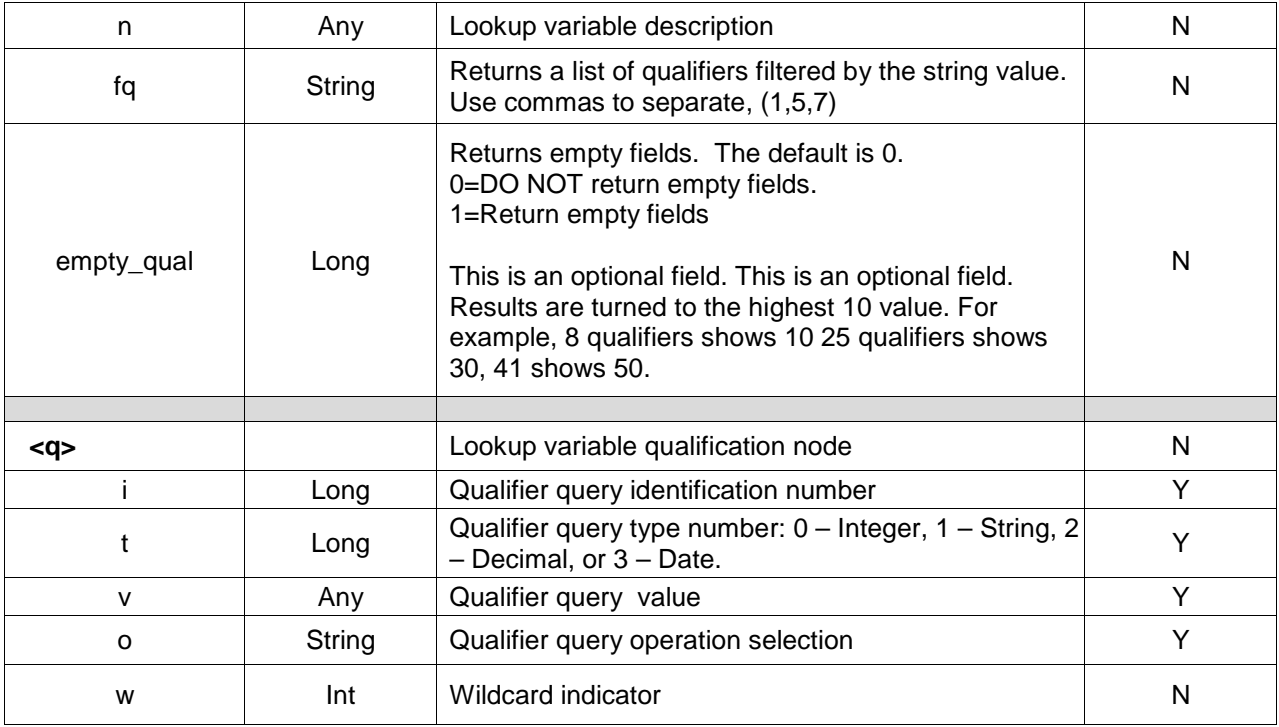

<span id="page-13-1"></span>*Figure 1 InsbridgeDataRequest.XML Table*

The following is an example of an InsbridgeData request XML document:

## <span id="page-13-0"></span>**Example**

```
<ibdoc>
   <datarequest project_id="1" env_def="appServ02">
     <program parent_id="8659" id="1" ver="4" datemask='mm/dd/yyyy'>
         <m i="10" r="1" product_id="101" n="BI_Limit_per_Occurrence"/>
         <m i="10" r="1" p="28" c="10" product_id="101" n="BI_Limit_Factor">
             <q i="2" t="0" v="75287" o="="/>
             <q i="4" t="1" v="Dallas" o="="/> 
         </m></program>
   </datarequest>
</ibdoc>
```
<span id="page-13-2"></span>*Figure 2 Example Insbridge Data Request.XML*

## <span id="page-14-0"></span>**Global Variable Data Request**

To obtain a global variable data result, the program node requires that the id be set to zero (0) and version attribute be set to zero (0). On the table lookup node, the identification node must be set to the XML id found in RateManager, a revision ID and the product ID must be entered.

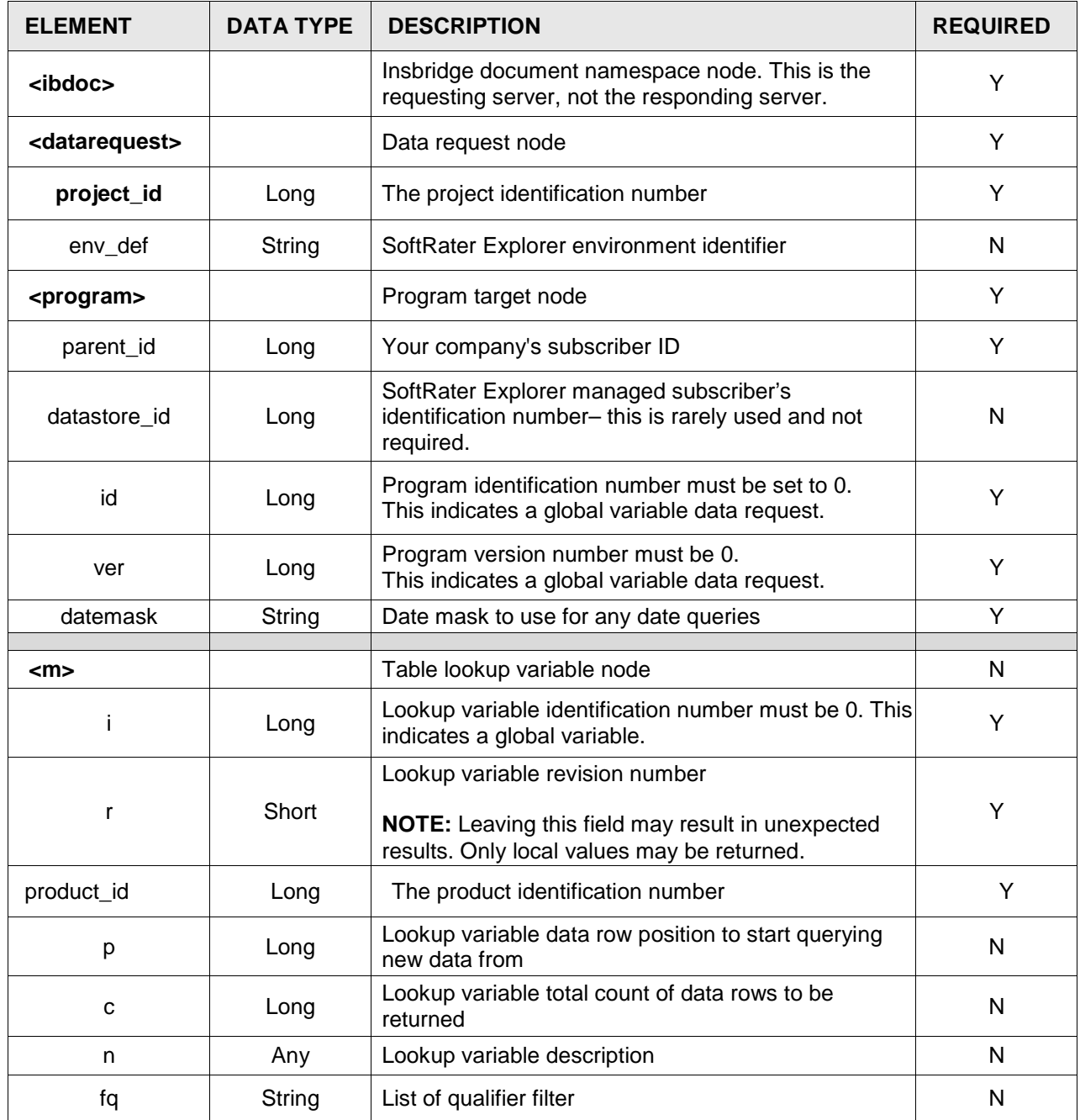

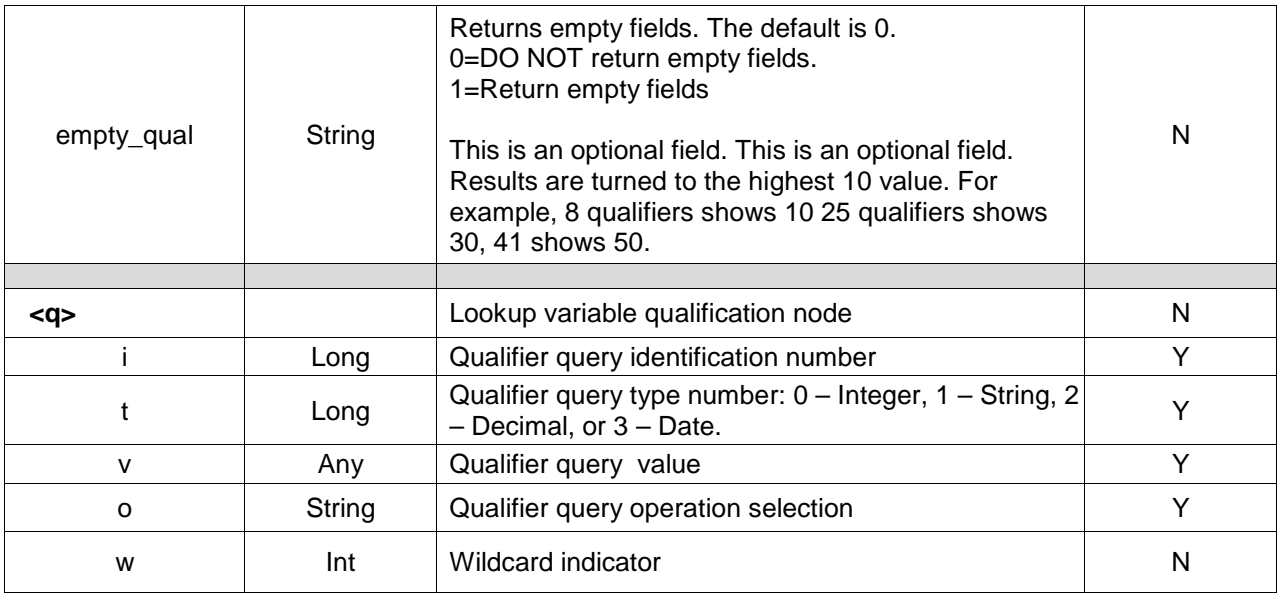

## <span id="page-15-0"></span>**Example**

```
<ibdoc>
   <datarequest project_id="1" env_def="appServ02">
     <program parent_id="8659" id="0" ver="0" datemask='mm/dd/yyyy'>
         <m i="74" r="1" product_id="101" n="BI_Limit_per_Occurrence"/>
          <m i="74" r="1" p="28" c="10" product_id="101" n="BI_Limit_Factor">
             <q i="2" t="0" v="75287" o="="/>
             <q i="4" t="1" v="Dallas" o="="/> 
         </m></program>
   </datarequest>
</ibdoc>
```
<span id="page-15-1"></span>*Figure 3 Example Insbridge Global Data Request.XML*

## <span id="page-16-0"></span>**Universal Variable Data Request**

To obtain a universal variable data result, the program node requires that the id be set to the program XML id found in RateManager and version attribute be set to zero (0). On the table lookup node, the identification node must be set to zero (0).

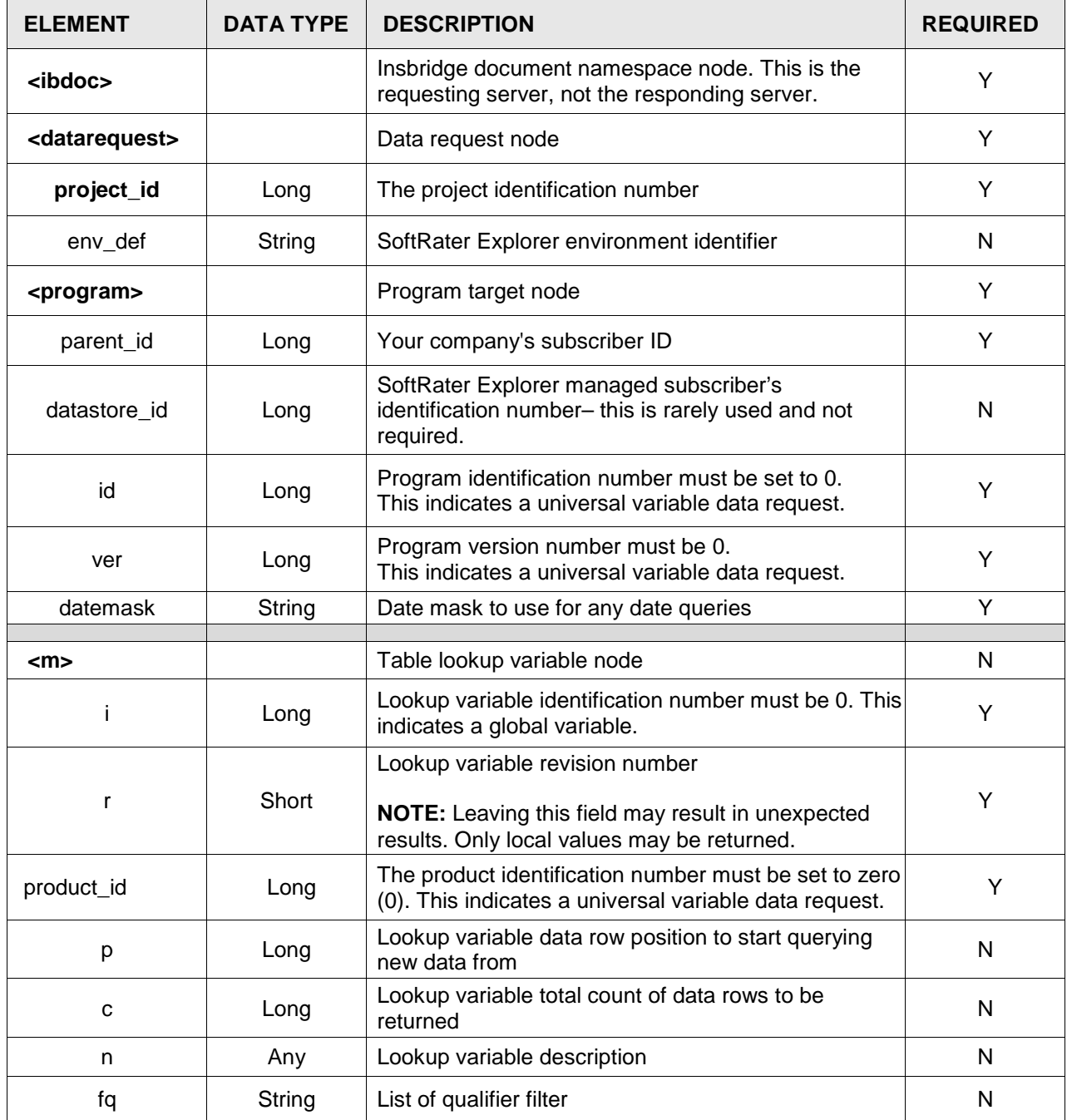

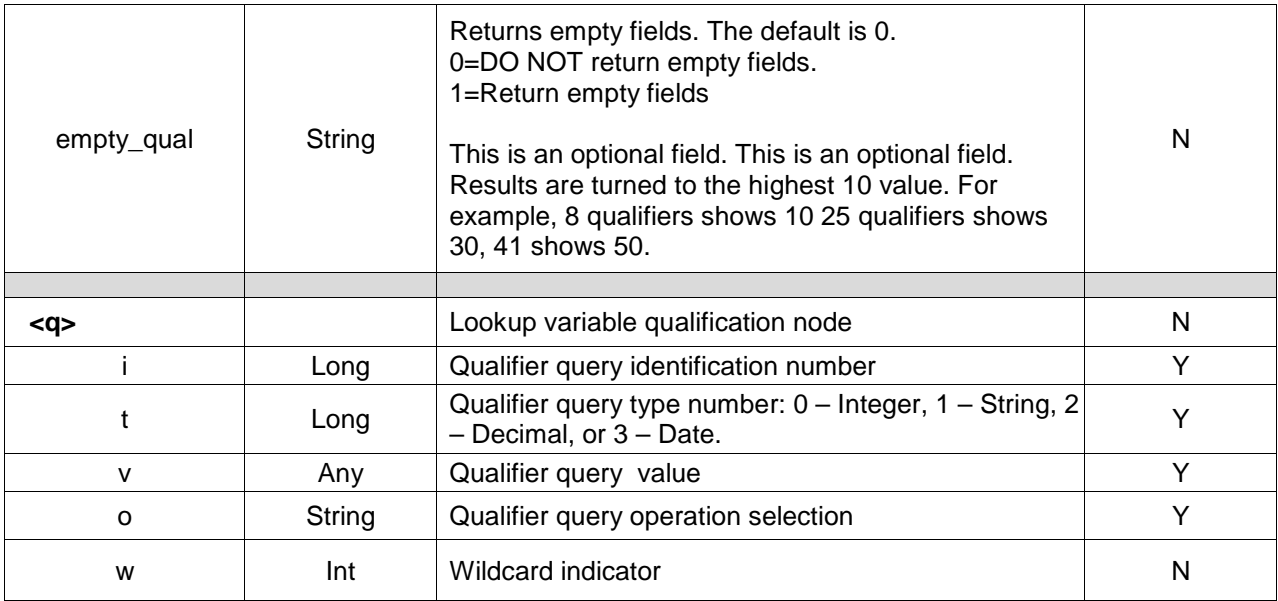

## <span id="page-17-0"></span>**Example**

<ibdoc>

```
<datarequest project_id="1" env_def="appServ02">
     <program parent_id="8659" id="0" ver="0" datemask='mm/dd/yyyy'>
         <m i="74" r="1" product_id="0" n="BI_Limit_per_Occurrence"/>
         <m i="74" r="1" p="28" c="10" product_id="0" n="BI_Limit_Factor">
              <q i="2" t="0" v="75287" o="="/>
              \overline{q} i="4" t="1" v="Dallas" o="="/>
         </m></program>
    </datarequest>
</ibdoc>
```
<span id="page-17-1"></span>*Figure 4 Example Insbridge Universal Data Request.XML*

## <span id="page-18-0"></span>**Global Versioning for the Program**

To obtain the global versioning for the program, the program node requires that the id be set to the program XML id found in RateManager and version attribute be set to zero (0). On the table lookup node, the identification node must be set to zero (0) and the product ID must be included.

Operators for global versioning report must in the same order as the program. For example, if your program uses the effective date to determine what program version should be run and the date values are listed as less than (q1) and greater than (q2). You need to list those values in the request as less than first and greater than second.

```
<ibdoc>
   <datarequest project_id="201" env_def=" appServ02 ">
     <program parent_id="101" id="3" ver="0" datemask="mm/dd/yyyy">
         <m i="1" r="0" n="Program Versioning" product_id="201">
             \leq q i="1" v="08/01/2016" o="<=" t="3" w="1"/>
             \leqq i="2" v="08/01/2016" o="&qt;=" t="3" />
         </m></program>
    </datarequest> 
</ibdoc>
```
## <span id="page-19-0"></span>**SUMMARY**

- To request data from multiple program data sources you can include  $1 N$  number of program nodes in the <datarequest> node.
- To request data from multiple table variables you can include  $1 N$  mapping nodes in the <program> target node.
- To request global variable data, the program node requires that the id and version attributes both be set to zero. On the table lookup node, the identification node must be set to the program XML id found in RateManager, the revision and the product id must be included.
- To request universal variable data, the program node requires that the id and version attributes both be set to zero. On the table lookup node, the product id must be set to zero and the identification node must be set to the program XML id found in RateManager and the revision must be included.
- The Insbridge Published Program Summary Report, part of the SoftRater Package Listing Details View from Insbridge Framework Administrator, provides a list all available table variables for a program including the qualifiers needed to query data for the variable successfully. It will also have information on the qualifier and result variable data types and information on whether the table variable returns multiple results (RateManager-Linked Table Variables) for every item row.
- Qualifier Types are enumerated as follows:
	- $-$  0 = Integer
	- $1 = \text{String}$
	- $2$  = Decimal
	- $3 =$  Date
- Valid Qualifier Operators are entered as follows.

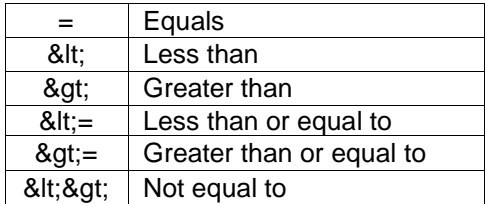

## <span id="page-19-1"></span>**Environments**

If submitting via web services, an environment must be specified in the request.

If using the IBSS SoftData tester, the environment must be selected from the drop down node option. An environment can be specified in the request. If an environment is specified, the environment selected in the dropdown is not used. If no environment is selected an error message is presented.

## <span id="page-20-1"></span><span id="page-20-0"></span>**INSBRIDGEDATA.XML RESULT FORMAT**

InsbridgeDataResults.XML is the format that results are received in from a data request. The table below shows the information returned.

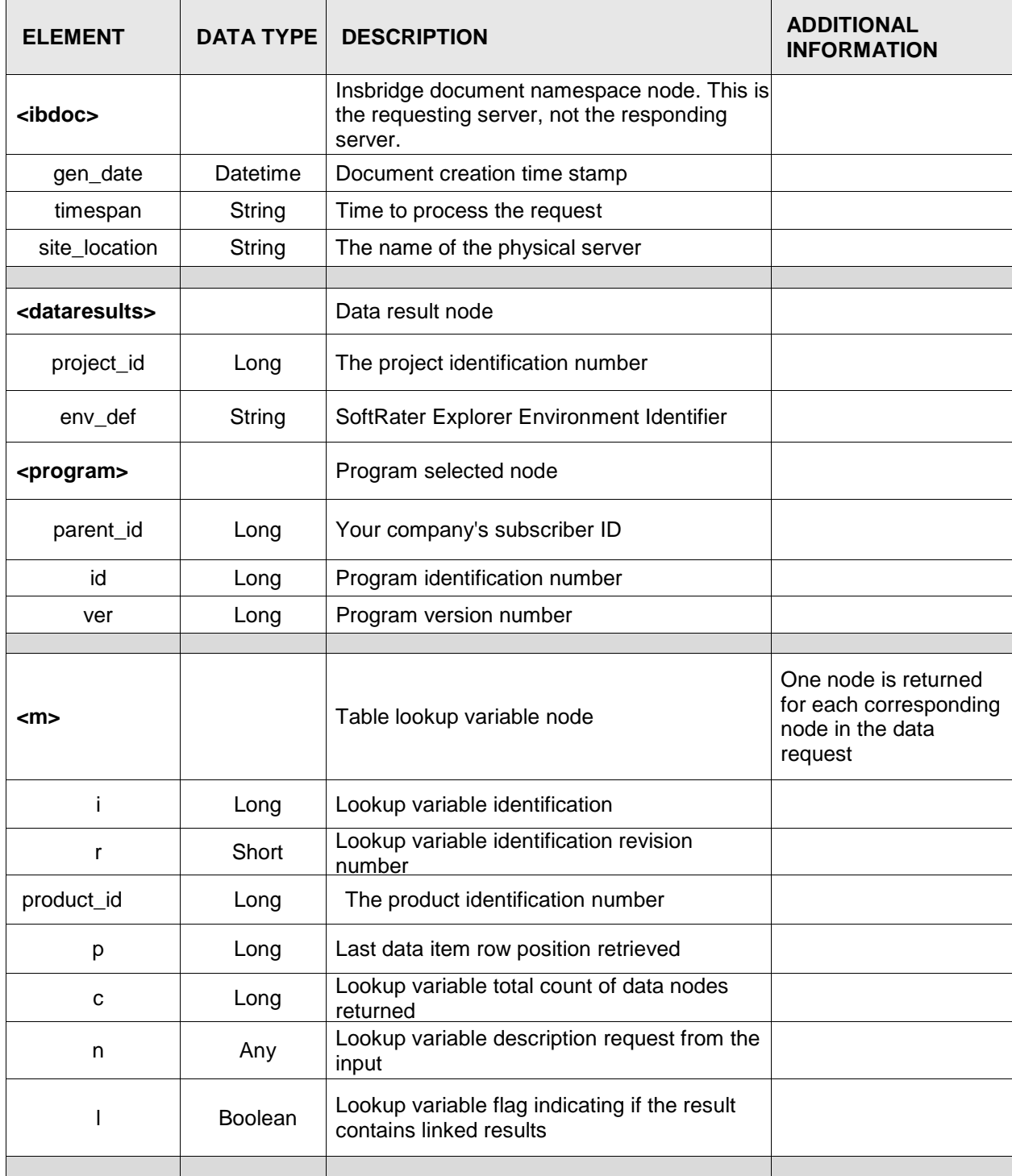

| <d></d>   |      | Data node                                                        | One node is returned<br>for each row returned |
|-----------|------|------------------------------------------------------------------|-----------------------------------------------|
| р         | Long | Data row position indicator                                      |                                               |
|           |      |                                                                  |                                               |
| $<$ V $>$ | Any  | Value node (Multiple are returned for linked<br>table variables) | One node is returned<br>for each variable     |
|           |      |                                                                  |                                               |
| <q></q>   | Any  | Lookup variable qualification node                               | One node is returned<br>for each qualifier    |

<span id="page-21-1"></span>*Figure 5 InsbridgeDataResults.XML*

An example data result is shown below.

## <span id="page-21-0"></span>**Example**

```
<ibdoc gen_date="2/10/2015 1:25:28 PM" timespan="0.0250000" site_location="DB003" xmlns=""> 
   <dataresults project_id="1" env_def=" SR_win">
     <program parent_id="8659" id="35" ver="2">
         <m i="10" r="2" n="BI_Limit_per_Occurrence" l="true" product_id="101">
             <d p="1">
                 <v>100/200</v>
                 <v>Our_Standard_Limit</v> 
                 <v>L100</v>
                 <q>100</q>
             </d><d p="2">
                 <v>300/400</v>
                 <v>Optional_Limit</v>
                 <v>L200</v>
                 <g>200</g>
             </d><d p="3">
                 <v>200/300</v>
                 <v>Highest_Limit</v>
                 <v>L300</v>
                 <q>300</q>
             </d></m>
         <m i="10" r="2" p="28" c="10" n="BI_Limit_Factor" l="true" product_id="101">
             <d p="1"> 
                 <v>0.001</v>
                 <q>75025</q> 
                 <q>Plano</q> 
                 <q>Collin</q> 
                 <q>Texas</q>
             </d><d p="2"> 
                <v>0.235</v> 
                 <q>75025</q> 
                 <q>Plano</q>
```

```
<q>Collin</q> 
                 <q>Texas</q>
             </d><d p="3"> 
                <v>0.906</v> 
                 <q>75025</q> 
                 <q>Plano</q> 
                 <q>Collin</q> 
                 <q>Texas</q>
             d</m></program>
   </dataresults>
</ibdoc>
```
<span id="page-22-1"></span>*Figure 6 Example InsbridgeDataResults.XML*

|                              |                |                        | C Table Variable Report: BI_Limit_Factor - Windows Internet Explorer |                          |                    |                                                                                                    |                 |                |                                                                                       |                |               |
|------------------------------|----------------|------------------------|----------------------------------------------------------------------|--------------------------|--------------------|----------------------------------------------------------------------------------------------------|-----------------|----------------|---------------------------------------------------------------------------------------|----------------|---------------|
| <b>Table Variable Report</b> |                |                        |                                                                      |                          |                    |                                                                                                    |                 |                |                                                                                       |                |               |
| Program Name:                |                | AUTO GLOBAL            |                                                                      |                          |                    |                                                                                                    |                 |                |                                                                                       |                |               |
| Variable Revision:           |                |                        |                                                                      |                          |                    |                                                                                                    |                 |                |                                                                                       |                |               |
| Variable Request ID:         |                | 10                     |                                                                      |                          |                    |                                                                                                    |                 |                |                                                                                       |                |               |
| Working Category:            |                | Vehicle                |                                                                      |                          |                    |                                                                                                    |                 |                |                                                                                       |                |               |
| Limit: 500 Data Rows         |                |                        | Variables                                                            |                          |                    |                                                                                                    | <b>CRITERIA</b> |                |                                                                                       |                |               |
|                              |                | <b>BI Limit Factor</b> | <b>BI Coverage Type</b>                                              |                          |                    | BI Limit Code BI Limit Per Occurrence BILimitPerAccidentOccurrence<br><b>ZIPCode</b><br>City<br>County |                 |                |                                                                                       | <b>State</b>   |               |
|                              |                | type: Decimal          | type: String                                                         | type: String             | type: String       | type: String                                                                                           | type: Integer   | type: String   | type: String                                                                          | type: String   |               |
|                              |                |                        |                                                                      |                          |                    |                                                                                                    |                 |                |                                                                                       |                |               |
|                              |                | default: 1.0           | default: Our_Standard_Limit                                          | default: L100            | default: 100/200   | condition: $[ = ]$<br>100                                                                              | 75025           | Plano          | condition: $[ = ]$ condition: $[ = ]$ condition: $[ = ]$ condition: $[ = ]$<br>Collin |                |               |
|                              | 1              | 0.001                  | Our Standard Limit                                                   | L <sub>100</sub>         | 100/200            | 200                                                                                                    | 75025           | Plano          | Collin                                                                                | Texas<br>Texas |               |
|                              | $\overline{2}$ | 0.235<br>0.906         | Optional Limit                                                       | L200<br>L300             | 300/400<br>200/300 | 300                                                                                                    | 75025           | Plano          | Collin                                                                                | Texas          |               |
|                              | 3              |                        | <b>Highest Limit</b>                                                 |                          |                    |                                                                                                    |                 | Allen          |                                                                                       |                |               |
|                              | 4<br>5         | 0.012<br>0.445         | Our Standard Limit                                                   | L <sub>100</sub><br>L200 | 100/200            | 100<br>200                                                                                             | 75013<br>75013  | Allen          | Collin<br>Collin                                                                      | Texas<br>Texas |               |
|                              |                |                        | Optional Limit                                                       | L300                     | 300/400            | 300                                                                                                    | 75013           | Allen          | Collin                                                                                | Texas          |               |
|                              | 6<br>7         | 1.236                  | <b>Highest Limit</b>                                                 |                          | 200/300            | 100                                                                                                    | 75023           | Plano          | Collin                                                                                | Texas          |               |
|                              |                | 0.081                  | Our_Standard_Limit                                                   | L <sub>100</sub>         | 100/200            | 200                                                                                                    | 75023           | Plano          | Collin                                                                                | Texas          |               |
|                              | 8              | 0.245                  | Optional Limit                                                       | L200                     | 300/400            | 300                                                                                                    |                 | Plano          |                                                                                       |                |               |
|                              | 9              | 0.905                  | <b>Highest Limit</b>                                                 | L300                     | 200/300            | 100                                                                                                    | 75023           |                | Collin<br>Collin                                                                      | Texas          |               |
|                              | 10             | 0.081                  | Our Standard Limit                                                   | L <sub>100</sub>         | 100/200            | 200                                                                                                    | 75024           | Plano<br>Plano | Collin                                                                                | Texas          |               |
|                              | 11             | 0.245                  | Optional Limit                                                       | L200                     | 300/400            |                                                                                                    | 75024           |                |                                                                                       | Texas          |               |
|                              | 12             | 0.904                  | <b>Highest Limit</b>                                                 | L300                     | 200/300            | 300                                                                                                    | 75024           | Plano          | Collin                                                                                | Texas          |               |
|                              | 13             | 0.055                  | Our Standard Limit                                                   | L <sub>100</sub>         | 100/200            | 100                                                                                                    | 75035           | Frisco         | Collin                                                                                | Texas          |               |
|                              | 14             | 0.212                  | Optional Limit                                                       | L200                     | 300/400            | 200                                                                                                    | 75035           | Frisco         | Collin                                                                                | Texas          |               |
|                              | 15             | 0.908                  | <b>Highest Limit</b>                                                 | L300                     | 200/300            | 300                                                                                                    | 75035           | Frisco         | Collin                                                                                | Texas          |               |
|                              | 16             | 0.071                  | Our Standard Limit                                                   | L <sub>100</sub>         | 100/200            | 100                                                                                                    | 75074           | Plano          | Collin                                                                                | Texas          |               |
|                              | 17             | 0.231                  | Optional_Limit                                                       | L200                     | 300/400            | 200                                                                                                    | 75074           | Plano          | Collin                                                                                | Texas          |               |
|                              | 18             | 0.937                  | <b>Highest Limit</b>                                                 | L300                     | 200/300            | 300                                                                                                    | 75074           | Plano          | Collin                                                                                | Texas          |               |
|                              | 19             | 0.061                  | Our_Standard_Limit                                                   | L <sub>100</sub>         | 100/200            | 100                                                                                                    | 75075           | Plano          | Collin                                                                                | Texas          |               |
|                              | 20             | 0.239                  | Optional Limit                                                       | L200                     | 300/400            | 200                                                                                                    | 75075           | Plano          | Collin                                                                                | Texas          |               |
|                              | 21             | 0.948                  | Highest_Limit                                                        | L300                     | 200/300            | 300                                                                                                    | 75075           | Plano          | Collin                                                                                | Texas          |               |
| $\left  \right\rangle$       |                |                        |                                                                      |                          |                    |                                                                                                    |                 |                |                                                                                       |                | $\rightarrow$ |
|                              |                |                        |                                                                      |                          |                    |                                                                                                    |                 |                | <b>Print</b>                                                                          | <b>Close</b>   |               |

<span id="page-22-2"></span><span id="page-22-0"></span>*Figure 7 Table Variable Report on Queried Table*

## **SUMMARY**

- For each target program node there is one selected program node supplied in the <dataresults> node. Each <program> contains all queried table variables and data for that program.
- Table lookup variable nodes with the linked variable flag l=true contain  $1 N$  value nodes  $\langle v \rangle$  for each data <d> row node returned. The values in the <v> nodes are assigned respective to the order determined during variable setup in (RateManager – Linked/Table Variables) and listed in the Insbridge Published Program Summary Report.

<span id="page-23-0"></span>**Chapter 4**

## <span id="page-23-1"></span>**COMMON ERRORS**

There are some common errors that may be returned with a request.

## <span id="page-23-2"></span>**Unable to Validate Document against Schema**

This error results from a required value not being submitted in the request.

#### **SUBMITTED**

```
<ibdoc>
    <datarequest project_id="1" env_def="SR_IBSS">
     <program parent_id="8659" id="1" ver="4" datemask='mm/dd/yyyy'>
         <m i="10" r="1" n="BI_Limit_per_Occurrence" product_id="101"/>
         <m i="10" r="1" p="28" c="10" n="BI_Limit_Factor" product_id="101">
              <q i="2" v="75287" o="="/>
              <q i="4" v="Dallas" o="="/>
         </m></program>
   </datarequest>
</ibdoc>
```
#### **RETURNED**

Qualifier data type attribute 't' is required!

In this example, the qualifier type ("t" value) was not submitted in the lookup variable qualification node. To correct the error in this example, a "t" value needs to be added:

```
<q i="2" t="0" v="75287" o="="/>
<q i="4" t="1" v="Dallas" o="="/>
```
## <span id="page-23-3"></span>**Unexpected Token**

This error results from an unexpected character or incorrect spacing being in the request. The character or spacing is non-compliant with the expected format and may appear in any line in the request. The character (token) and the location may be defined in the message. You may also receive this error for a carriage return at the end of the request.

### **SUBMITTED**

<ibdoc>

<datarequest project\_id="1" env\_def="SR\_IBSS"> <program parent\_id="8659" id="1" ver="4" datemask='mm/dd/yyyy'> <m i="10" r="1" n="BI\_Limit\_per\_Occurrence" product\_id="101"/> <m i="10" r="1" p="28" c="10" n="BI\_Limit\_Factor" product\_id="101">

```
<q i="2" t="0" v="75287" o="="/>
               \overline{q} i="4" t="1" v="Dallas" o="="/>
          </m></program>
    </datarequest>
</ibdoc>
```
#### **RETURNED**

Error on line 6: Open quote is expected for attribute "{1}" associated with an element type "v".

In this example, on line 6 position 12 a quotation mark has been rejected. The quotation mark is in an unacceptable font. To correct the error in this example, new quotation marks must be used.

```
<q i="2" t="0" v="75287" o="="/>
<q i="4" t="1" v="Dallas" o="="/>
```
## <span id="page-24-0"></span>**System Exception**

This error results from a request being sent to a SoftRater for Java engine and the application server has not been started.

#### **SUBMITTED**

<ibdoc>

```
<datarequest project_id="1" env_def="SR_WEBLOGIC>
     <program parent_id="8659" id="1" ver="3" datemask='mm/dd/yyyy'>
         <m i="1" r="1" n="BIBaseRate" product_id="101"/>
     </program>
   </datarequest>
</ibdoc>
```
#### **RETURNED**

Environment connection target not found. [//connection[@name= 'SR\_WEBLOGIC']]

In this example, the request was sent to a WebLogic application server. WebLogic could not be found. To correct the error in this example, you must start the application server or request the system administrator to start the application server.

## <span id="page-24-1"></span>**No Data**

A request that does not contain any information or error message may be because the table variable is a global or the wrong table has been queried.

### **SUBMITTED**

<ibdoc>

```
<datarequest project_id="1" env_def="SR_WEBLOGIC">
 <program parent_id="8659" id="1" ver="4" datemask='mm/dd/yyyy'>
```
<m i="16" r="1" product\_id="101"/>

</program> </datarequest> </ibdoc>

### **RETURNED**

```
<ibdoc gen_date='2012-10-12 11:51:06 PM'>
    <dataresult project_id="1" env_def='SR_WEBLOGIC'>
       <program parent_id='8659' id='1' ver='4'>
       </program>
    </dataresult>
</ibdoc>
```
In this example, the request was for a table variable that did not exist in this program. To correct the error in this example, the table variable id needs to be verified.

<m i="6" r="1" product\_id="101"/>

## <span id="page-25-0"></span>**No Data for a Global Variable**

A request for a global variable that does not contain any information or error message may be because the request is not formatted correctly. Global variables belong to all programs in the subline and cannot be identified by program version. To obtain a global variable data result, the program node requires that the id be set to the program XML id found in RateManager and version attribute be set to zero. On the table lookup node, the identification node must be set to 0.

### **SUBMITTED**

```
<ibdoc>
   <datarequest project_id="1" env_def="SR_WEBLOGIC">
     <program parent_id="8659" id="1" ver="2" datemask='mm/dd/yyyy'>
         <m i="0" r="1" product_id="101"/>
     </program>
   </datarequest>
</ibdoc>
```
### **RETURNED**

```
<ibdoc gen_date='2012-10-12 11:51:06 PM'>
    <dataresult project_id="1" env_def='SR_WEBLOGIC'>
       <program parent_id='8659' id='1' ver='4'>
       </program>
   </dataresult>
</ibdoc>
```
In this example, the request was for a global table variable. To correct the error in this example, the version must be changed to 0.

```
<program parent_id="8659" id="1" ver="0" datemask='mm/dd/yyyy'>
```
## <span id="page-26-0"></span>**Invalid Object Name**

This error results from the table not being found for the subscriber and product or project.

### **SUBMITTED**

```
<ibdoc>
   <datarequest project_id="1" env_def="Production">
     <program parent_id="8647" id="29" ver="1" datemask='mm/dd/yyyy'>
         <m i="4" r="1" n="BI Territory Factor" product_id="101"/>
         <m i="4" r="1" p="5" c="2" n="PD Territory Code" product_id="101">
             \leqq i="1" t="0" v="8" o="="/>
             <q i="1" t="0" v="11" o="="/> 
         </m></program>
   </datarequest>
</ibdoc>
```
#### **RETURNED**

DB Error: Invalid object name 'DT18647'.

In this example a request was made against the auto line in the "Production" environment. When the query was made, the requested table could not be found. To correct the error in this example, verify that the package has been loaded to the proper environment and that the correct subscriber and product or projects were used.

<program parent\_id="8659" id="29" ver="1" datemask='mm/dd/yyyy'>

## <span id="page-26-1"></span>**Bad Format**

Bad format errors occur when the submitted format does not meet the required format. The error message may give the line and position of the error.

### **SUBMITTED**

```
<ibdoc>
   <datarequest project_id="1" env_def="SR_WEBLOGIC">
     <program parent_id="8659" id="0" ver="0" datemask='mm/dd/yyyy'>
         <m i="6" r="1" product_id="101">
     </program>
   </datarequest>
</ibdoc>
```
#### **RETURNED**

Error on line 5: The element type "m" must be terminated by the matching end-tag "".

In this example, an end slash in missing from the table lookup node. To correct the error in this example, a slash needs to be added.

<m i="6" r="1" product\_id="101"/>

### **SUBMITTED**

#### <ibdoc>

```
<datarequest project_id="1" env_def="SR_WEBLOGIC">
     <program parent_id="8659" id="1" ver="4" datemask='mm/dd/yyyy'>
         <m i="10" r="1" n="BI_Limit_per_Occurrence" product_id="101"/>
         <m i="10" r="1" p="28" c="10" n="BI_Limit_Factor" product_id="101">
             <q i="2" " t="0" v="75287" o="="/>
             <q i="4" t="1" v="Dallas" o="="/> 
         </m></program>
    </datarequest>
</ibdoc>
```
#### **RETURNED**

Error on line 6: Element type "q" must be followed by either attribute specifications, ">" or "/>".

In this example, there is an extra quotation mark  $\binom{n}{k}$  in front of the t value. To correct this error in this example, remove the extra quotation mark

```
<q i="2" t="0" v="75287" o="="/>
```
## <span id="page-27-0"></span>**Environment Target Not Found**

The environment target not found error occurs when the environment is not specified in the request and has not been selected in the environments drop down..

#### **SUBMITTED**

```
<ibdoc>
    <datarequest project_id="1" env_def="">
      <program parent_id="8659" id="1" ver="4" datemask='mm/dd/yyyy'>
          <m i="10" r="1" n="BI_Limit_per_Occurrence" product_id="101"/>
         <m i="10" r="1" p="28" c="10" n="BI_Limit_Factor" product_id="101">
             <q i="2" t="0" v="75287" o="="/>
             \alpha i="4" t="1" v="Dallas" o="="/>
          </m></program>
    </datarequest>
</ibdoc>
```
#### **RETURNED**

Dynamic environment target not found. [//connection[@id='8659']]

In this example, an environment needs to be specified in the request or selected from the environments drop down.

<datarequest project\_id="1" env\_def="SR\_WEBLOGIC">

## <span id="page-28-0"></span>**Support**

## <span id="page-28-1"></span>**CONTACTING SUPPORT**

If you need assistance with an Oracle Insurance Insbridge Enterprise Rating System product, please log a Service Request using My Oracle Support at [https://support.oracle.com/.](https://support.oracle.com/)

Oracle customers have access to electronic support through My Oracle Support. For information, visit <http://www.oracle.com/pls/topic/lookup?ctx=acc&id=info> or visit <http://www.oracle.com/pls/topic/lookup?ctx=acc&id=trs> if you are hearing impaired.

#### **Address any additional inquiries to:**

#### **Oracle Corporation**

World Headquarters 500 Oracle Parkway Redwood Shores, CA 94065 U.S.A.

Worldwide Inquiries: Phone: +1.650.506.7000 Fax: +1.650.506.7200 oracle.com

## <span id="page-29-1"></span><span id="page-29-0"></span>**INDEX**

### **<**

<d> Requirements Table, 20 <datarequest> Requirements Table, 11, 13, 15 <dataresult> Requirements Table, 19 <dataresult> Node, 21 <ibdoc> Requirements Table, 11, 13, 15, 19 <m> Requirements Table, 11, 13, 15, 19 <program> Requirements Table, 11, 13, 15, 19 <program> Node, 21  $<$ q> Requirements Table, 12, 14, 16, 20 <v> Requirements Table, 20

## **A**

Attribute Requirements Table, 11

## **D**

Data Request, 7 Data Results, 7 Default Environment, 18

### **E**

Edition Notice, 2 Environmnets, 18 Errors, 22 Example Global Request, 14 Global Versioning, 17 Local Request, 12 Result, 20 SoftData, 7 Universal, 16

### **F**

Format

Results Recieved from Data Request, 19

### **G**

Global Data Request, 13

Global Versioning, 17

### **I**

Information Returned Requirements Table, 19 Insbridge Published Program Summary Report, 18 InsbridgeDataResult.XML, 19

#### **L**

Local Data Request, 11

#### **M**

Mapping Node Items, 7

#### **N**

Nodes Requirements Table, 11

#### **O**

**Overview** SoftData, 7

### **P**

Program Node Target, 21

### **Q**

Qualifier Operators Valid, 18 Qualifier Types, 18 Queried Table Variables, 21

### **R**

Request Global, 13 Local, 11 Universal, 15 Requesting Data Multiple Program Data Sources, 18 Multiple Table Variables, 18 Requirements Table Results Returned, 19

### **S**

**SoftData** 

Example, 7 Overview, 7 SoftData Definition, iv Support, 27

**T**

Table Lookup Variable Nodes, 21

**U**

Universal Data Request, 15

**V**

Variable Flag True, 21